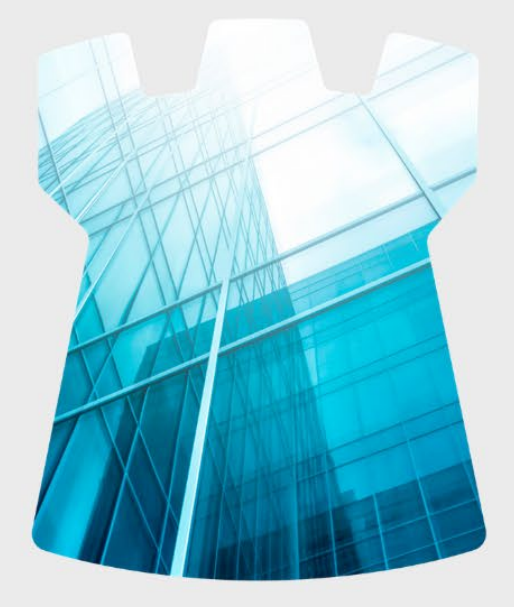

## INSTRUCTIVO

Registro de Órdenes y Libro de Operaciones Versión N° 4 – Abril 2021

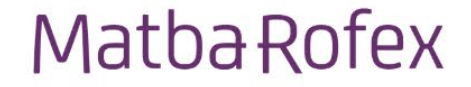

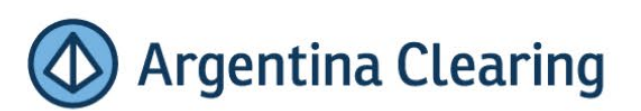

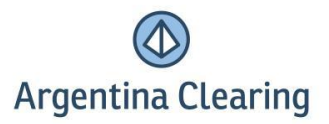

### **INSTRUCTIVO PARA EL USO DEL REGISTRO DE ÓRDENES Y LIBRO DE OPERACIONES**

#### **Aclaraciones Iniciales:**

Los registros de Órdenes y Libros de Operaciones proporcionados en la Extranet del Mercado contienen toda la operatoria efectuada en nuestro ámbito, como así también la realizada a través de conexión en otros Mercados.

En el caso en que el Agente liquide sus operaciones en la Cámara Compensadora, tendrá la información disponible en AnywherePortfolio y en el caso de liquidar con Matba Clearing, la misma se encontrará en Wink.

Los Agentes obligados a llevar estos registros son los Agentes de Negociación (AN), y los Agentes de Liquidación y Compensación (ALyC) en los términos que en los puntos siguientes se detallan.

Por otra parte también se encuentra disponible en AnywherePortfolio el detalle/registro diario de las operaciones donde hayan intervenido los Agentes de Corretaje de Valores Negociables (ACVN), a los fines de confeccionar el libro especial exigido por las NORMAS de CNV que deben llevar estos agentes. Dicho registro deberá ser resguardado de la manera que se establece en el punto 3.2 del presente (no siendo de aplicación el resto de los puntos de este instructivo).

#### *1.* **¿Qué es el Registro de Órdenes? ¿Qué es el Libro de Operaciones?**

El Agente tiene la obligación de llevar un registro donde asentará diariamente, en forma secuencial y cronológica, las órdenes ingresadas para cartera propia como para sus Comitentes. Este registro debe encontrarse indefectiblemente al día y debe asegurar la inalterabilidad de los datos contenidos en el mismo.

Asimismo, es obligación del Agente llevar un registro donde asentará diariamente las operaciones realizadas para cartera propia y para cuenta de Comitentes. Este registro debe encontrarse indefectiblemente al día y debe asegurar la inalterabilidad de los datos contenidos en el mismo.

Por su parte el registro en que se lleva el Libro de Operaciones debe estar debidamente rubricado por la autoridad competente, no siendo obligatoria esta formalidad para el Registro de Órdenes.

#### *2.* **¿Cómo obtener los archivos del Registro de Órdenes y del Libro de Operaciones?**

El Agente deberá descargar diariamente un archivo desde la Extranet del Mercado, con los datos del Registro de Órdenes y del Libro de Operaciones correspondientes a la rueda del día de la descarga.

Tanto el Registro de Órdenes como el Libro de Operaciones se encuentran disponibles en la Extranet del Mercado en varios formatos para poder editar la información.

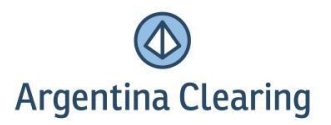

## En AnywherePortfolio:

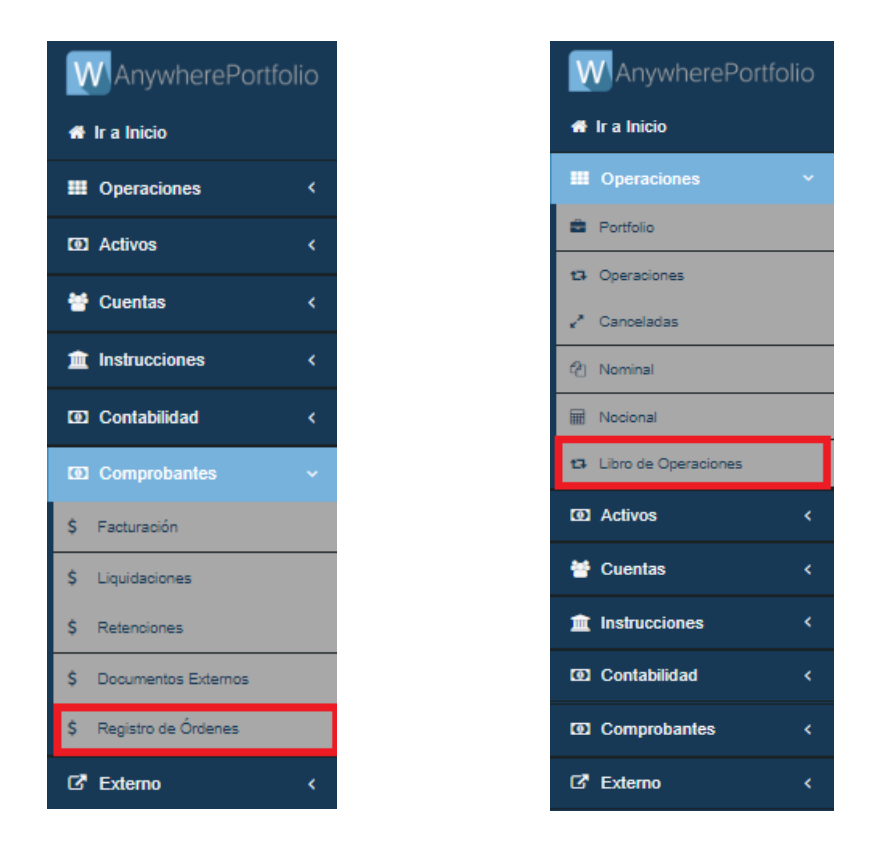

### *3.* **¿Cómo deben resguardarse los archivos descargados?**

- Existen dos alternativas para resguardar los archivos del Libro de Operaciones:
	- **a.** Mediante un medio de almacenamiento de archivos digitales (Ver punto 3.1).
	- **b.** Mediante su impresión diaria individual en un libro físico (Ver punto 3.2).

#### *3.1* **Mediante un medio de almacenamiento de archivos digitales. Procedimiento:**

*3.1.1* Descargar diariamente los archivos pertenecientes al registro de operaciones desde el área de denominada como "Libro de Operaciones".

*3.1.2* De manera mensual y por mes calendario, almacenar en una carpeta los archivos correspondientes al registro de operaciones del mes inmediato anterior cerrado, identificando claramente los archivos correspondientes a cada día. Ej: para el libro de operaciones del mes de Marzo de 2018 colocar en la carpeta el nombre "LibroOperaciones201803", y para cada uno de los archivos contenidos en la misma colocar "LibroOperaciones20180301" para saber exactamente a qué año, mes y día pertenece el registro.

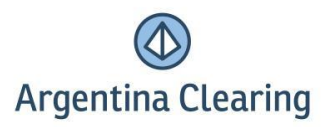

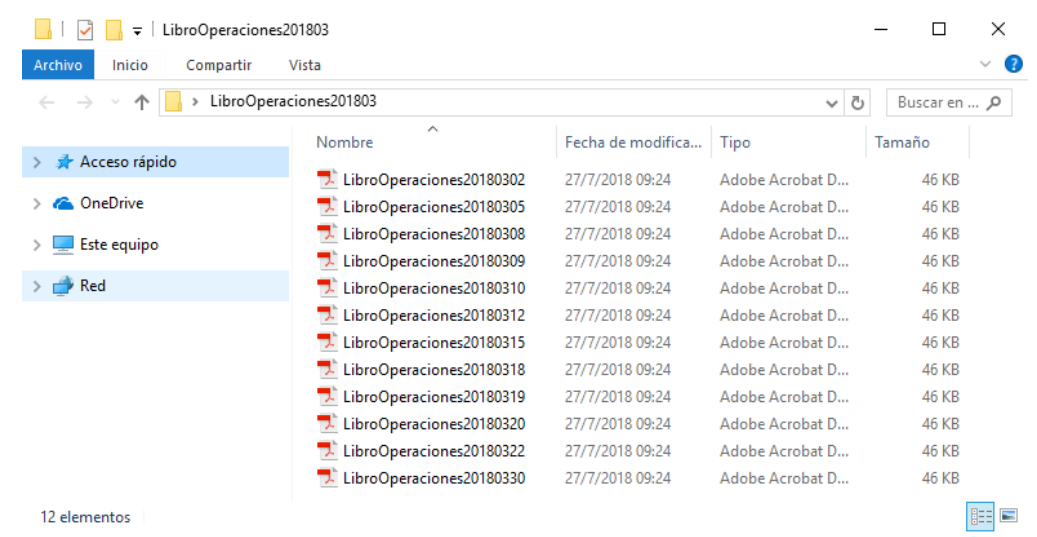

*3.1.3* Comprimir en un único fichero .ZIP (o .RAR) la carpeta contenedora de los archivos mencionados en el punto anterior.

*3.1.4* Previo a efectuar el respaldo en el medio de almacenamiento correspondiente, y a los fines de obtener el algoritmo "SHA256" del archivo comprimido (a utilizarse en el punto 3.1.6), que permite asegurar la inalterabilidad de los registros, podrá utilizar el software que a continuación se describe o bien otro similar. En el caso de optar por HashMyFiles deberá:

*3.1.4.1* Descargar archivo HashMyFiles.zip del sitio web **<http://www.nirsoft.net/utils/hashmyfiles.zip>**

*3.1.4.2* Abrir el Archivo HashMyFiles.zip, ejecutar HashMyFiles.exe, elegir la opción "Add Files", dentro de la pestaña "File" y seleccionar el archivo generado en punto 3.1.3. *3.1.4.3* Aparecerá un detalle del archivo con varios códigos algorítmicos como el MD5, el SHA1, entre otros (los que el software calcula por default), debiendo el Agente sólo copiar el código algorítmico perteneciente al código "SHA256".

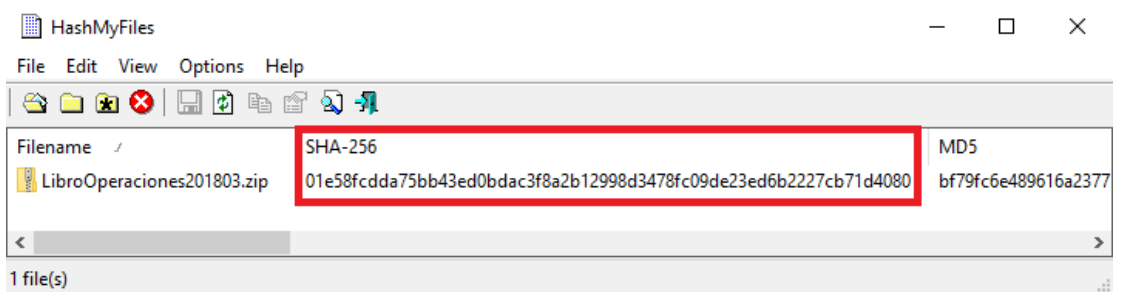

*3.1.5* Los archivos comprimidos pertenecientes a los registros de operaciones pueden ser resguardados en cualquier medio apto para almacenar de forma inalterable y segura dichos archivos digitales (CD-R, CD-RW, DVD-R, DVD-RW, Blu- ray, Pen Drive, Tarjeta de memoria, Disco Rígido, o similares que cumplan la misma función). Además, el Agente deberá efectuar un respaldo de los mismos en otro medio de almacenamiento digital distinto al principal seleccionado.

*3.1.6* Para dejar un registro físico e inalterable de los archivos digitales que conforman estos registros, se podrán utilizar libros de actas foliados, donde el registro en que se

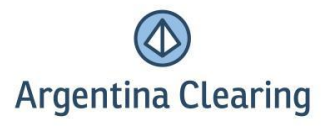

llevará el Libro de Operaciones deberá estar rubricado por la autoridad de registro correspondiente (según la jurisdicción en que el Agente haya registrado a su sociedad). Los mismos contendrán los datos de los archivos comprimidos pertenecientes a cada uno de los registros y a cada mes calendario. El cuadro a completar es el que se muestra a continuación con los datos del ejemplo establecido en el punto 3.1.2 (Libro de Operaciones).

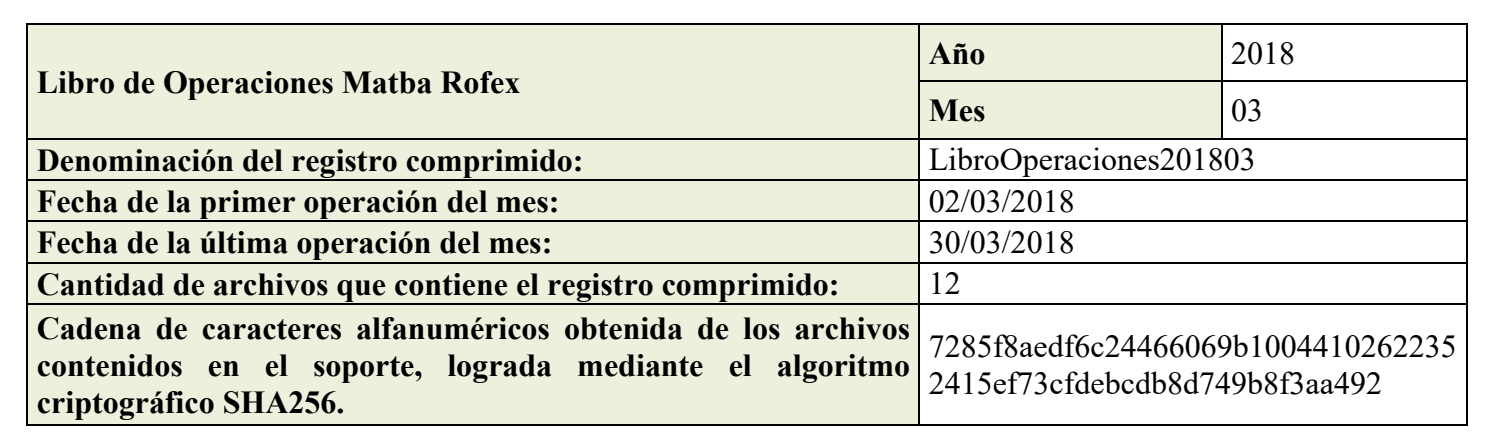

*3.1.7* Luego de completar los cuadros los mismos deben ser transcritos (por sistema copiativo por ejemplo) en el libro físico correspondiente de manera mensual.

### *3.2* **Mediante su impresión diaria individual en un libro físico. Procedimiento:**

*3.2.1* Descargar diariamente los archivos necesarios desde el área la Extranet del mercado denominada como "Libro de Operaciones".

*3.2.2* Luego, diariamente también, se deberán transcribir (por sistema copiativo por ejemplo) los registros de operaciones en libros de actas foliados, donde el registro en que se llevará el Libro de Operaciones deberá estar rubricado por la autoridad de registro correspondiente (según la jurisdicción en que el Agente haya registrado a su sociedad).

#### **Aclaración aplicable a los ACVN:**

De acuerdo a la normativa vigente de CNV, los campos mínimos a incluir por estos Agentes en el libro especial son: volumen, precio, especie, fecha de concertación, hora y minuto, fecha de liquidación, moneda de negociación y participantes intervinientes. Dado que el registro de la Extranet del Mercado proporciona más campos que los anteriores, se recomienda excluir dicha información a la hora de confeccionar el registro (ej: excluir el campo de "Contraparte de Liquidación").

Respecto al campo "participantes intervinientes" exigido por CNV, cabe aclarar que en la Extranet del Mercado se muestran los participantes de cada operación en dos filas diferentes, por lo cual no se debe incorporar en el registrodel ACVN la columna "Contraparte de Liquidación" debido a que en la misma se detalla el CUIT de la Cámara Compensadora y no a la contraparte "real" de cada operación concertada.

### *4.* **Registro de Órdenes:**

El mismo deberá ser descargado de la Extranet del Mercado, y podrá registrarse de la misma manera (pero de forma separada en otro libro) a lo establecido en el punto 3 para las operaciones o llevarse de otra forma cumplimentando lo establecido por CNV.

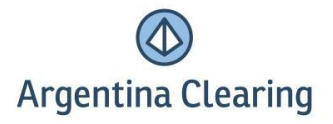

### *5.* **¿Durante qué plazo deben resguardarse los Registros de Órdenes y los Libros de Operaciones?**

La información correspondiente al Registro de Órdenes y al Libro de Operaciones se conservará por el plazo mínimo de diez (10) años.

## *6.* **Registro de Órdenes:**

## *6.1* **¿Qué información contiene el Registro de Órdenes publicado en AnywherePortfolio?**

**1)** Fecha

**2)** Hora, minutos y segundos

**3)** Nro. de orden

**4)** Tipo Orden *(\*)*

**5)** Vigencia *(\*\*)*

**6)** Tipo Contrato: puede ser "Futuro", "Put", "Call", "Combinada", "Bono", "Acción".

**7)** Símbolo (Ejemplo: DOFeb15, WTIMay15, MERV - XMEV - RO15D – CI).

**8)** Tipo Operación (Ejemplo: Compra, Venta)

**9)** Cantidad

**10)** Precio

**11)** Cuenta

**12)** CUIT/CUIL: muestra el número de CUIT, CUIL o CDI perteneciente a la cuenta que efectuó la orden.

**13)** Tipo Cuenta: En caso de que la cuenta esté inmersa dentro del criterio de "cartera propia" (acorde al criterio de la CNV) el valor a mostrar será "Propia", en caso contrario será "Terceros" (de acuerdo a lo declarado por el Agente al Mercado).

**14)** Usuario

**15)** Estado: sus posibles valores pueden ser "Ejecutada", "No Ejecutada" o "Ejecutada Parcial".

**16)** Tipo Ejecución: el valor que puede tomar es "A" en caso de que la orden haya sido asignada.

**17)** Mercado

**18)** DMA

#### *(\*) El campo puede tomar los siguientes valores:*

### **Para la operatoria en Matba Rofex**

- Limit (LMT): son órdenes para comprar o vender a un precio específico (precio límite) que es indicado al momento del ingreso de la misma.

- Market to Limit (MTL): son órdenes para comprar o vender al mejor precio actual. Si toda la orden no se ejecuta inmediatamente al precio de mercado, el resto de la orden se verá en pantalla, como una orden con el tamaño restante a completar, con el precio en el cual se ejecutó anteriormente. Si se coloca una orden Bid y no hay contraparte para matchearla la misma se descarta quedando en estado "Rejected".

- Market (MKT): son órdenes para comprar o vender un contrato al mejor precio actual, cualquiera que sea ese precio. En un mercado activo, las órdenes de mercado siempre se llenan, pero no necesariamente al precio exacto que el trader pretende. Si se coloca una orden Bid y no hay contraparte para matchearla ésta se descarta quedando en estado "Rejected"

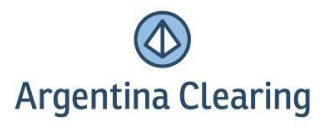

Stop Limit (STP): estas órdenes no se emiten hasta que el último precio operado llega a un determinado disparador (precio límite). En ese momento el sistema introduce una orden tipo LMT al precio límite.

#### **Para la operatoria en MAE**

- Limit (LMT): al igual que Matba Rofex.

Market (MKT): al igual que Matba Rofex.

*(\*\*) El campo puede tomar los siguientes valores:*

#### **Para la operatoria en Matba Rofex:**

- DAY: esta orden es válida hasta el final del día. Si la orden no se llenó antes del cierre de la rueda, la misma expira automáticamente.

- IOC: en este tipo de órdenes si cualquier parte de la misma que no se llena de inmediato se cancela. Las órdenes IOC pueden llenarse parcialmente, mientras que una orden FOK debe llenarse completamente o la misma es descartada.

- FOK: esta orden debe ser ejecutada inmediatamente como una orden completa tan pronto como esté disponible en el mercado, de lo contrario la orden se cancela.

- GTD: este tipo de orden le permite seleccionar una fecha de expiración hasta la cual la orden continuará activa esperando ejecutarse. La orden se cancelará al finalizar el día ingresado como Fecha de Expiración.

#### **Para la Operatoria en MAE:**

- DAY: al igual que Matba Rofex.

#### **Aclaraciones – Registro de Órdenes disponible en AnywherePortfolio:**

- Las órdenes ingresadas en el sistema de negociación vía *algo trading* o negociación algorítmica, no se registran en el Registro de Órdenes.

- Las órdenes ingresadas en el sistema de negociación a través de un Agente de Corretaje (ACVN), no se registran en el Registro de Órdenes.

Las órdenes ingresadas en el sistema de negociación para cuentas a confirmar, sólo se registran en el Registro de Órdenes en caso de que las mismas hayan finalizado en una operación y ésta, posteriormente, haya sido asignada a una cuenta comitente. En este caso, la orden del Comitente se registrará con el horario de la orden ingresada con la cuenta a confirmar y no con el horario de la asignación.

Las órdenes ingresadas en el sistema de negociación para cuentas a confirmar que no hayan finalizado en una operación, no se registran en el Registro de Órdenes.

- Las órdenes ingresadas en el sistema de negociación para cuentas a confirmar que hayan finalizado en una operación, luego de transferida en give up (o por delegación), solo se registrarán en el Registro de Órdenes del Agente receptor.

- En el caso de modificaciones de cuenta solicitadas dentro de la rueda, no se reflejarán en el libro cuando la orden haya sido ingresada con una cuenta definitiva. En el caso que la orden haya sido ingresada con una cuenta a confirmar, dicha modificación se verá reflejada en el libro.

- Las modificaciones solicitadas fuera de rueda no se reflejarán en el Registro de Órdenes.

- Las órdenes ingresadas como GTD figuraran el día en que fueron ingresadas.

- Las órdenes voceadas en la rueda de piso se registran en el Registro de Órdenes cuando hayan finalizado en una operación.

*7.* **Libro de Operaciones:** el mismo podrá ser descargado de la Extranet del Mercado.

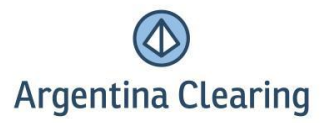

*7.1* **¿Qué información contiene el Libro de Operaciones publicado en AnywherePortfolio?** 

- **1)** Fecha
- **2)** Hora, minutos y segundos de la Operación
- **3)** Boleta
- **4)** Cuenta Código
- **5)** Lado (Compra/Venta)
- **6)** Unidad (Ejemplo: U\$S, tt, Barril).
- **7)** Cantidad
- **8)** Tipo (Ejemplo: Futuro, Put, Call, Título o Acción).
- **9)** Instrumento (Ejemplo: WTI052015; RO15022015; APBR).
- **10)** Precio
- **11)** Origen

**12)** CUIT/CUIL/CDI: muestra el CUIT, CUIL o CDI perteneciente a la cuenta que efectuó la operación.

**13)** Tipo Cartera: En caso de que la cuenta esté inmersa dentro del criterio de "cartera propia" (acorde al criterio de la CNV) el valor a mostrar será "Propio", en caso contrario será "Terceros" (de acuerdo a lo declarado por el Agente al Mercado).

**14)** Cuenta algorítmica

**15)** Contraparte de Liquidación: muestra el número de CUIT de la Cámara Compensadora, contraparte de las operaciones concertadas en Matba Rofex.

**16)** Liquidación: muestra la fecha de liquidación o de vencimiento del contrato al que la operación refiere, según corresponda.

- **17)** Mercado
- **18)** Valor Efectivo: igual a precio por cantidad.
- **19)** Nro. de Boleto
- **20)** Derechos
- **21)** Aranceles
- **22)** Comisiones

## *7.2* **Qué información contiene el Libro de Operaciones publicado en WINK – Sobre Digital?**

- **1)** Nro. De Boleto
- **2)** Fecha de concertación
- **3)** Fecha de liquidación
- **4)** Cliente
- **5)** Cartera propia (En caso que el cliente esté inmerso dentro del criterio de "cartera propia" (acorde al criterio de la CNV) el valor a mostrar será "S", en caso contrario será "N" (de acuerdo a lo declarado por el Agente al Mercado).
- **6)** Tipo operación (compra/venta)
- **7)** Especie (Ejemplo: Fut TRI ROS USD)
- **8)** Cantidad
- **9)** Precio
- **10)** Valor Efectivo (igual a precio por cantidad.)
- **11)** Contraparte
- **12)** Aranceles
- **13)** AN/ALYC
- **14)** Mercado

### **Aclaraciones – Libro de Operaciones disponible en AnywherePortfolio:**

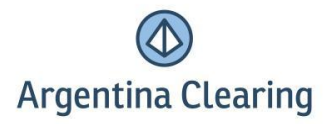

- En el libro no figuran las comisiones y aranceles, así como tampoco el número de boleto de cada operación. Es por ello que se proporciona el libro con tres columnas adicionales (vacías) para que sean completadas por el Agente.

- El campo Derechos sólo figura completado para las operaciones realizadas en Matba Rofex sin contemplar las bonificaciones por volumen que se realizan de forma mensual.

- En las Cuentas a Confirmar, hasta tanto la operación no sea asignada a una cuenta comitente, en la columna "Tipo Cartera" del libro aparecerá por "default" la palabra "Terceros".

- Figuran todas las operaciones registradas ante la Cámara Compensadora. Los tipos de ejecución posibles son:

- 1 Interferencia
- $2 BT$
- 3 Asignación
- 4 Caída por vencimiento
- 5 Ejercicio de Opción
- 6 Corrección
- 7 Apertura Entrega
- 8 Cierre Entrega
- 9 Transferencia de Cartera
- 10 Ejercicio Manual
- $11 Give Up$
- 12 Give Up con cambio de precio
- 13 Fijación por Futuros
- 14 Corrección Cuenta
- 15 Ajuste Flujo Bonos
- 16 Licitación
- 17 Asignación BT
- 18 Give Up BT
- $19 RFQ$
- 20 Registración
- 21 "Rueda de piso"